# **【學期初設定】**

【假收到縣府通知。開始設定第1學期 : 由同一個帳號完成●到●

#### :學期初設定/開學日/ <sup>上新學期</sup> ,如下圖~ **CO** SCHOOL <mark>(\*</mark> 教育處 109 學年第 2 學期 2021年7月3日(週六) ▲ <del>▼</del>  $\equiv$  $\alpha^a$ 您好! dennis 的 學期初設定- 開學日 設定開學日、成績及課程等 根目錄 > 教務處 > 學期初設定  $\Lambda$ ● Online D 登出 **O** 班級 2 上課日(3) 節次 谷 首頁 教職員職稱 4 課程 5 配課 6 導師(8) 専科教室 9 課表 10 ☆其他 → 血 校務行政 開學日設定列表 十新學期 ■ 教務處 學年 學期 學期開始日期 學期結束日期 開學日 結業日 編修 捆制 品 教學組 109  $\overline{2}$ 2021-02-01 2021-07-31 2021-02-10 2021-06-30  $21$ ■■編修 **三**註冊組 109  $\mathbf{1}$ 2020-08-01 2021-01-31 2020-02-24 2021-01-27  $21$ Q查看 教師資料 108  $\overline{\mathbf{c}}$ 2020-02-01 2020-07-31 2020-02-01 2020-07-31  $\overline{27}$ Q查看 課表作業 108  $\mathbf{1}$ 2019-08-01 2020-01-31 2019-09-01 2020-01-31  $22$ Q查看

開學日日期填好/ <sup>日儲存</sup> ,如下圖~

學務處  $\bullet$ 

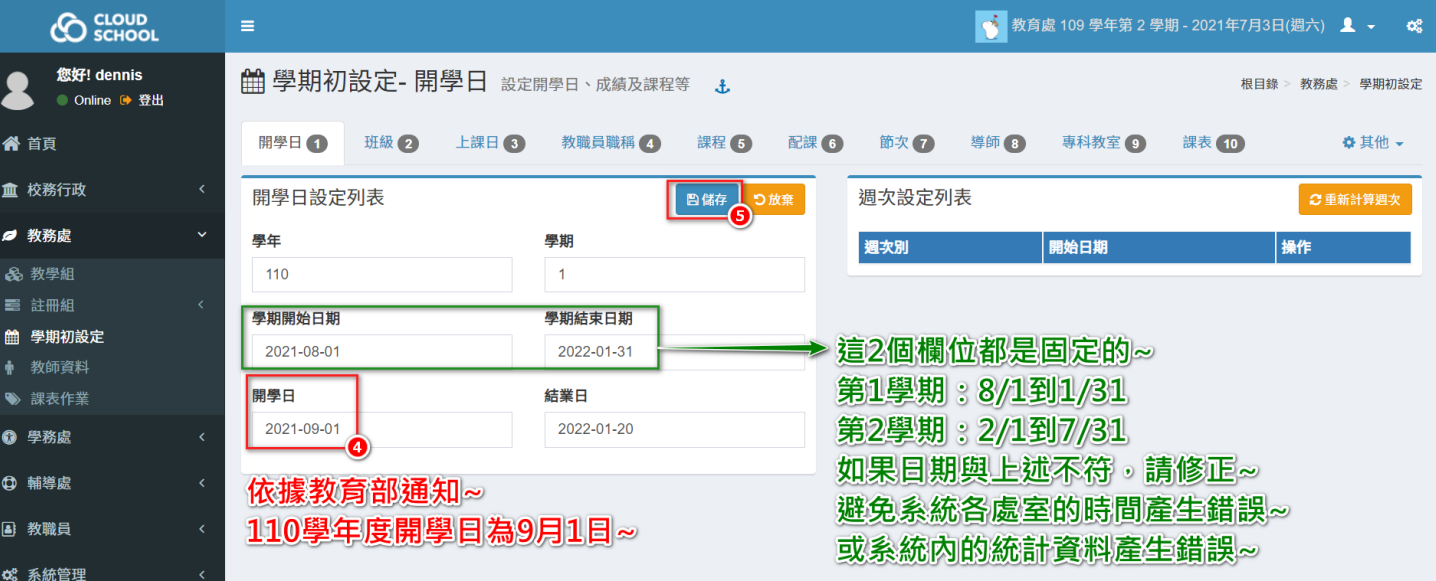

## 儲存後,畫面如下圖,表示新增成功。

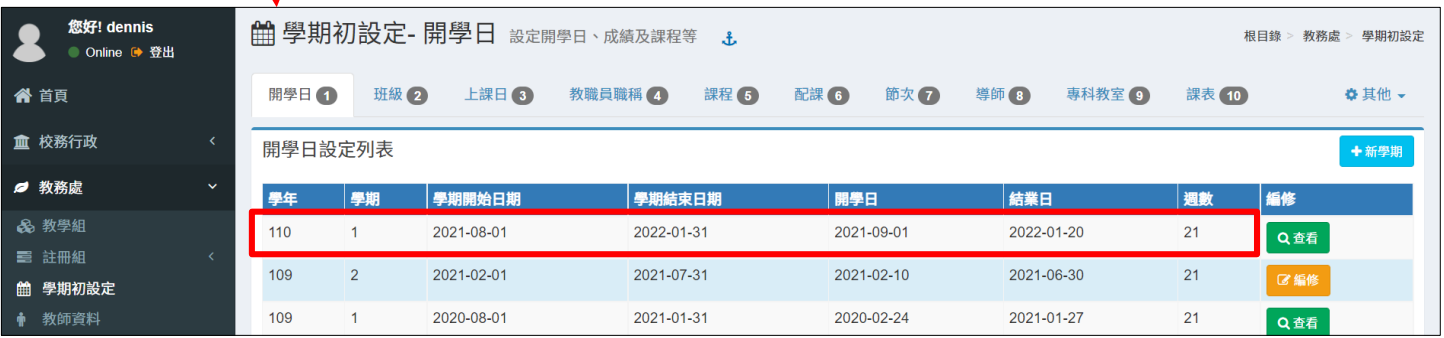

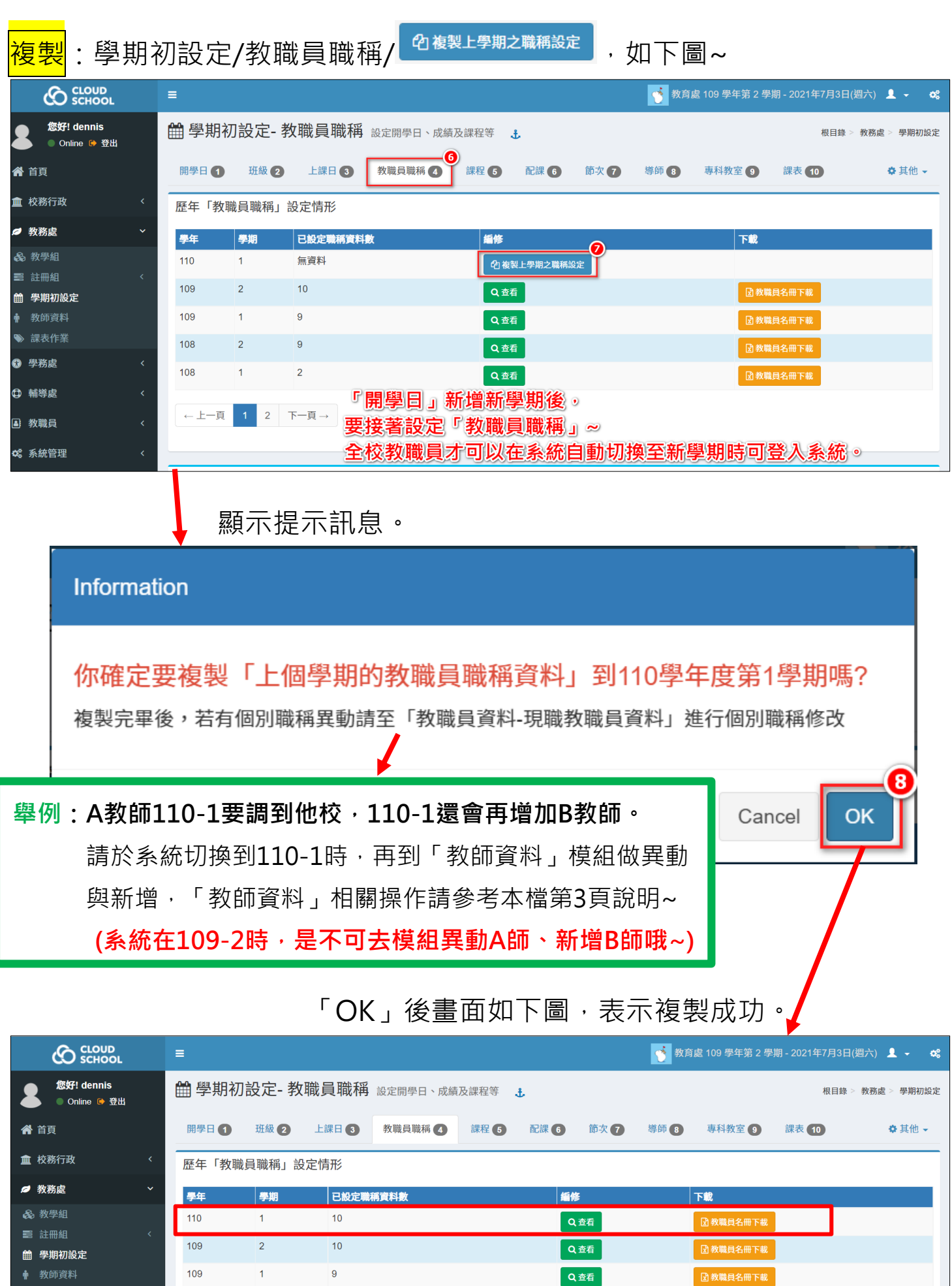

學期初設定 ( 以109-2設定110-1為範例 ) (2/5)

109

 $\mathbf{1}$ 

 $\overline{9}$ 

Q查看

5<br>图 教職員名冊下載

## <mark>補充:教師資料</mark>職稱修改

# **如果教師只是要變更「職稱」,請參考下圖操作~**

舉例:藍心湄教師109-2是「級任教師」,將於110-1榮升為「教務主任」~ 請於系統切換到110-1時,再到「教師資料/ ❷ 現職教職員資料 」做 <mark>び 修改</mark> 。

## **(系統已切換到110-1才可以「修改」職稱)**

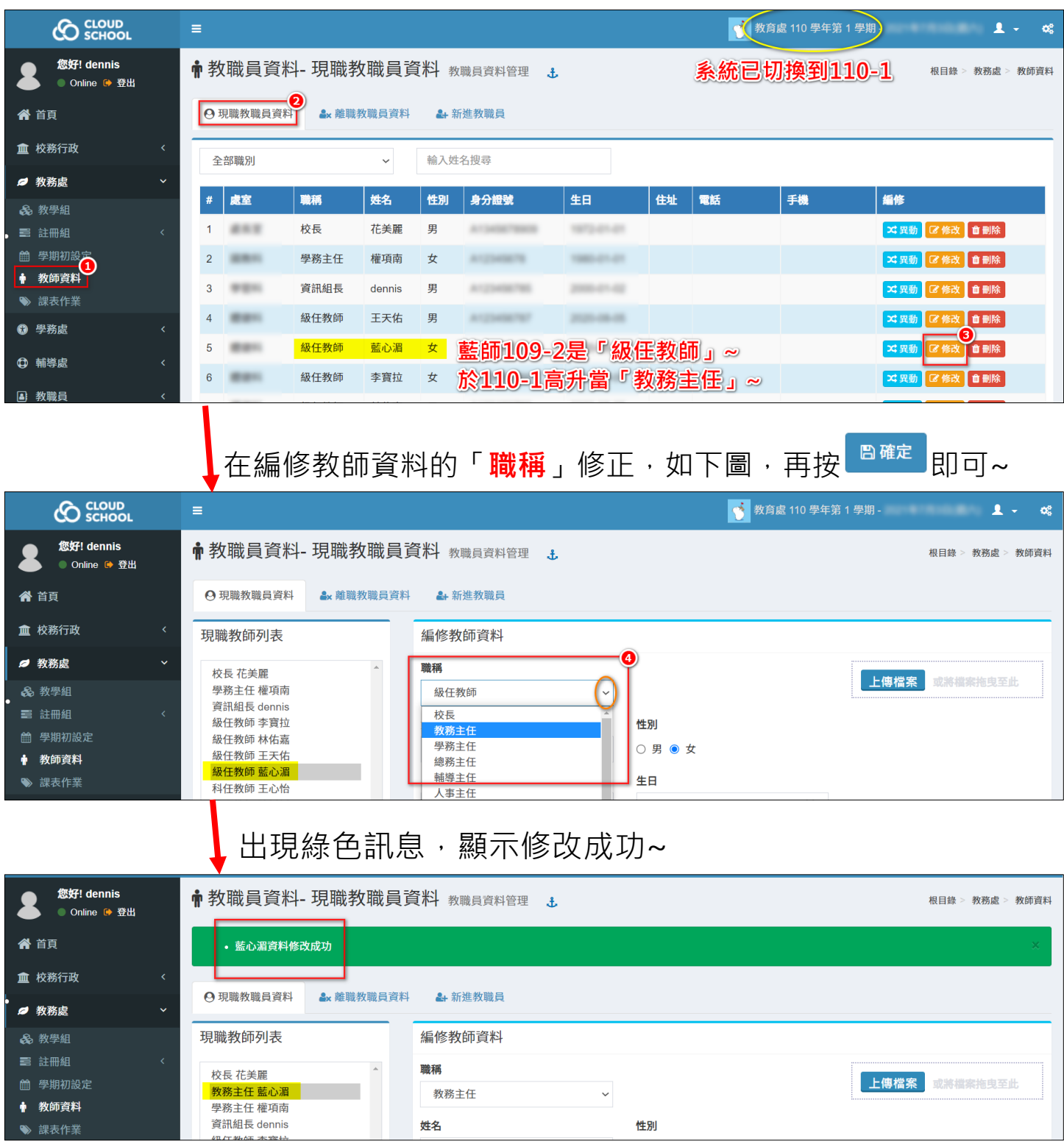

#### <mark>補充:教師資料</mark>資料異動

如第2頁的說明,當貴校**A教師110-1要調到他校~**

請於系統切換到110-1時,再到「教師資料/ ❷ <sup>現職教職員資料</sup> 」做 <mark>× <sup>巽動</sup></mark>

#### **【異動】:系統已切換到110-1~**

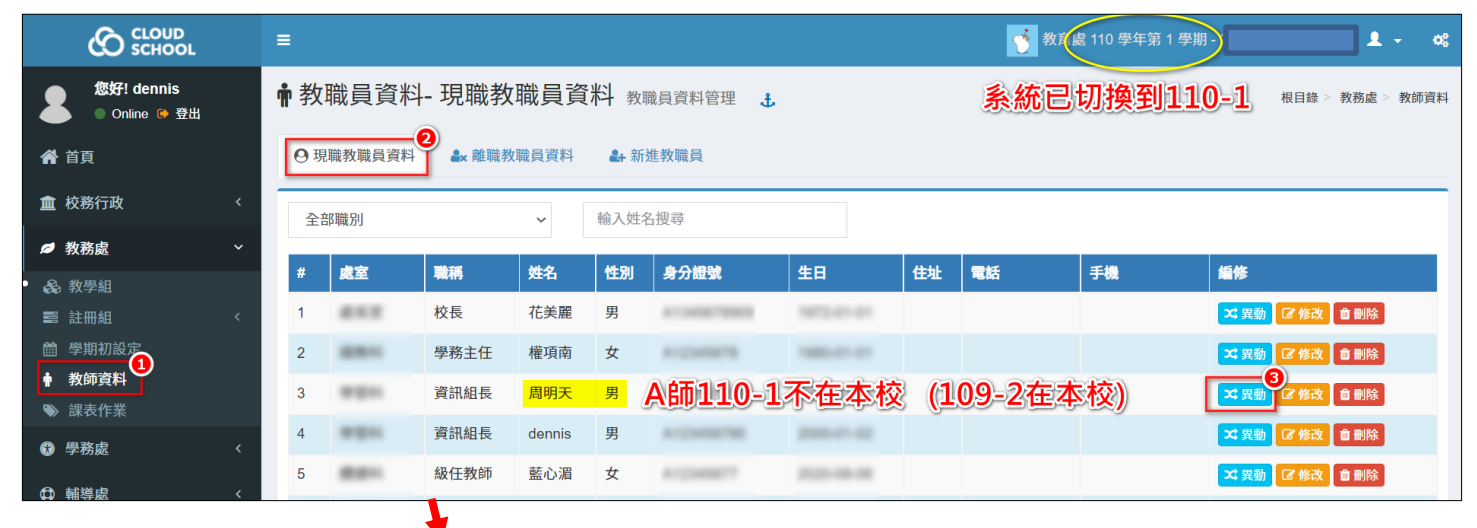

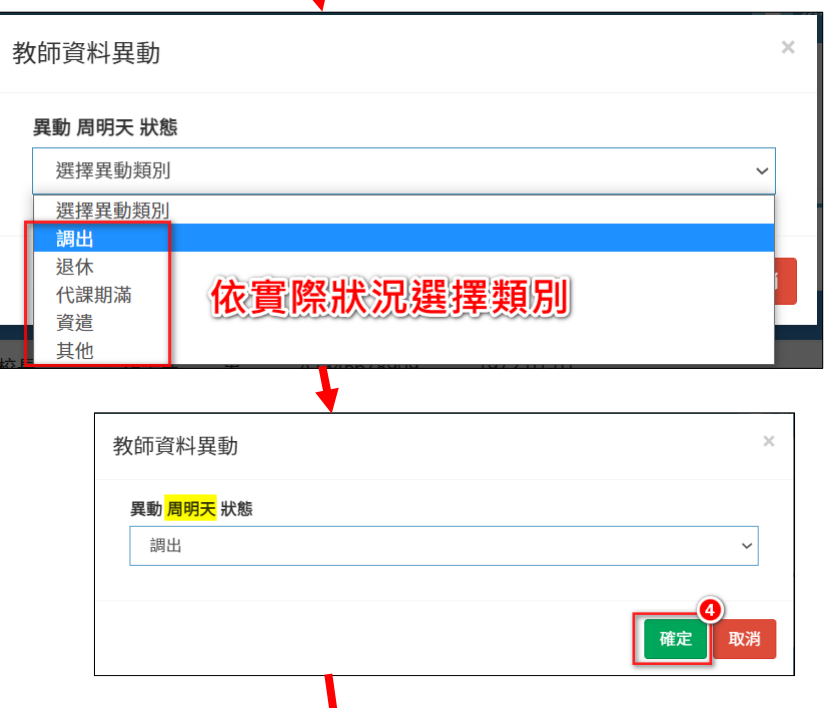

「確定」後,該師會出現在「 • ※離職教職員資料 ,列表~

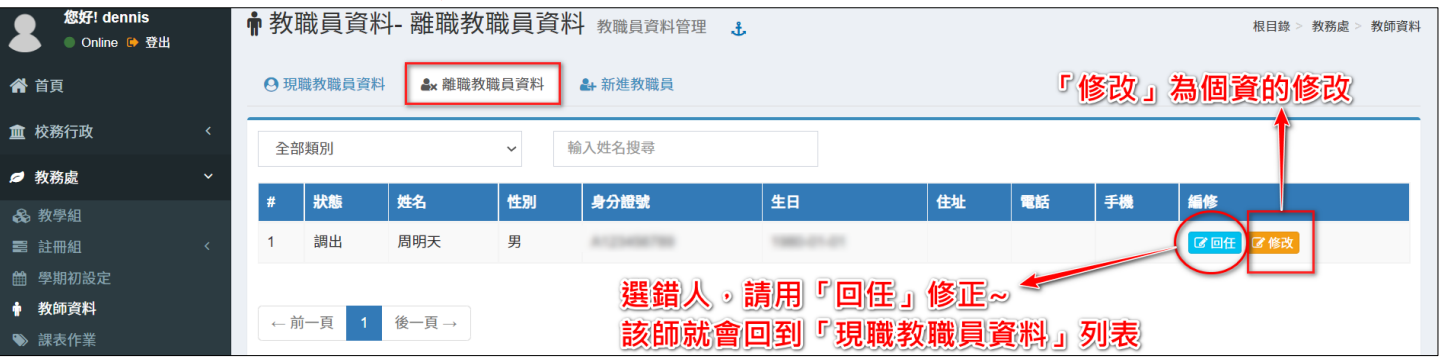

學期初設定 ( 以109-2設定110-1為範例 ) (4/5)

#### <mark>補充:教師資料</mark>新增人員

如第2頁的說明,當貴校於**110-1還會再增加B教師~**

請於系統切換到110-1時,再到「教師資料/ <sup>2+ 新進教職員</sup>」做新增~

#### **【新增】:系統已切換到110-1~**

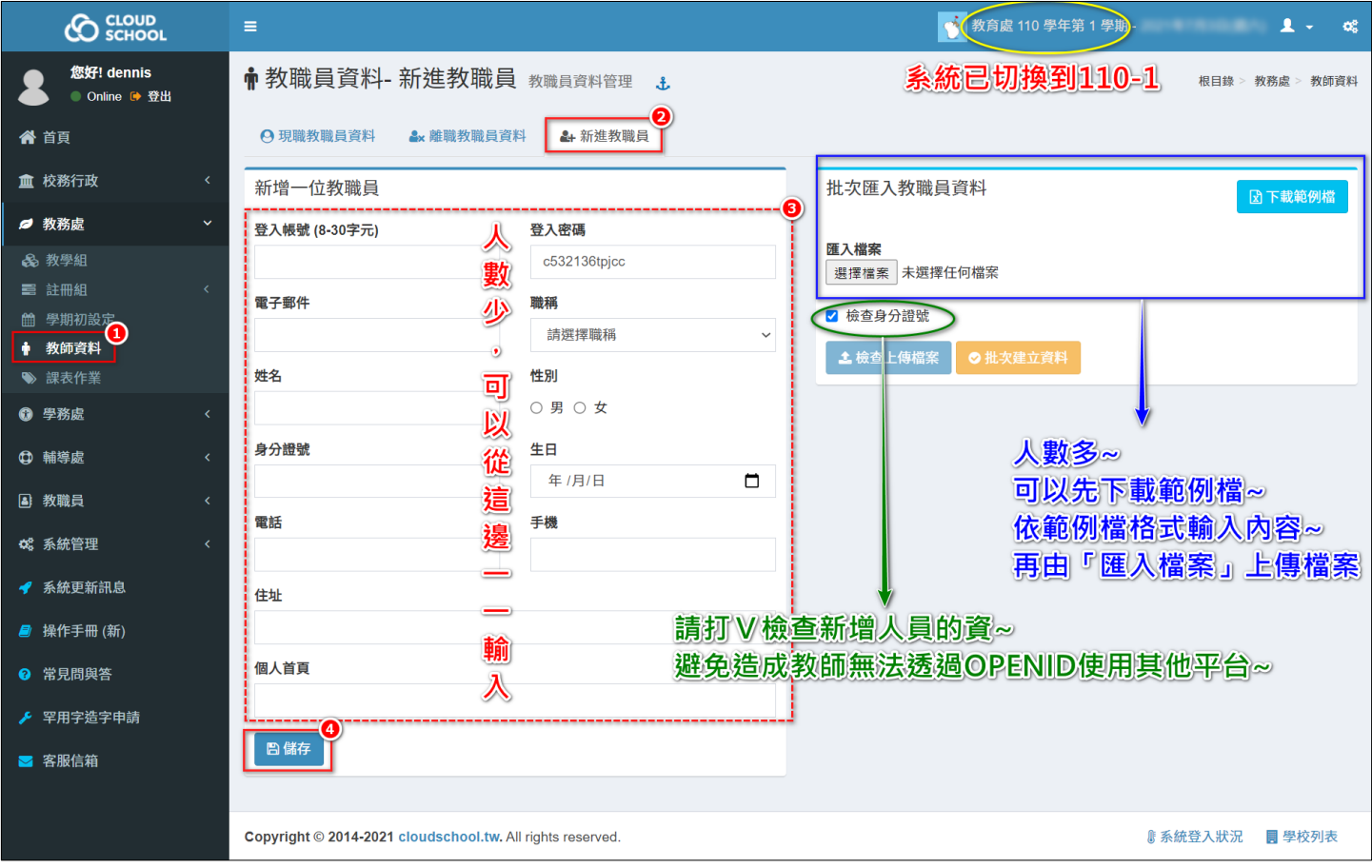

#### **<註>**

**1- 請務必核實填寫新進人員的資料~**

**避免以本系統為基礎連結至其他平台,產生資料不一致,教師反而無法使 用其他平台的狀況~**

- **2- 請遵守一人一個帳號、密碼,帳號不可多人共用。**
- **3- 「教師資料」於110年6月9日起提供人事單位擁有權限可處理,有關校內 教職員的職稱修改、調校異動、新增人員之操作,請校內逕自協調分工。**